**附件 3:**

### **"智慧团建"系统团员转接操作指南**

**一、使用环境要求**

1."智慧团建"系统网址:https://zhtj.youth.cn/zhtj。

2.微信搜索小程序:团中央智慧团建云平台

#### **二、团员转接具体操作方法**

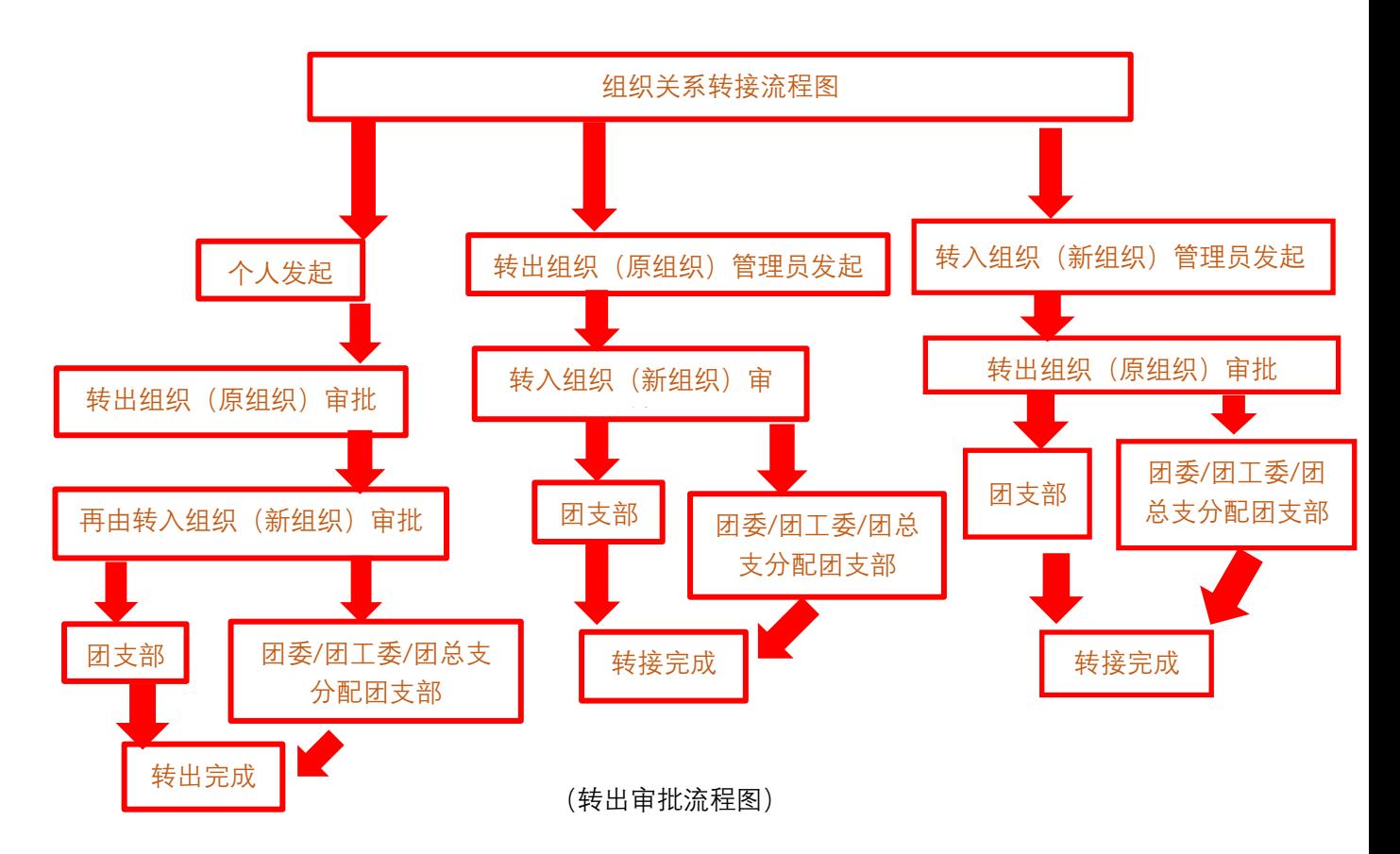

# (一)个人发起

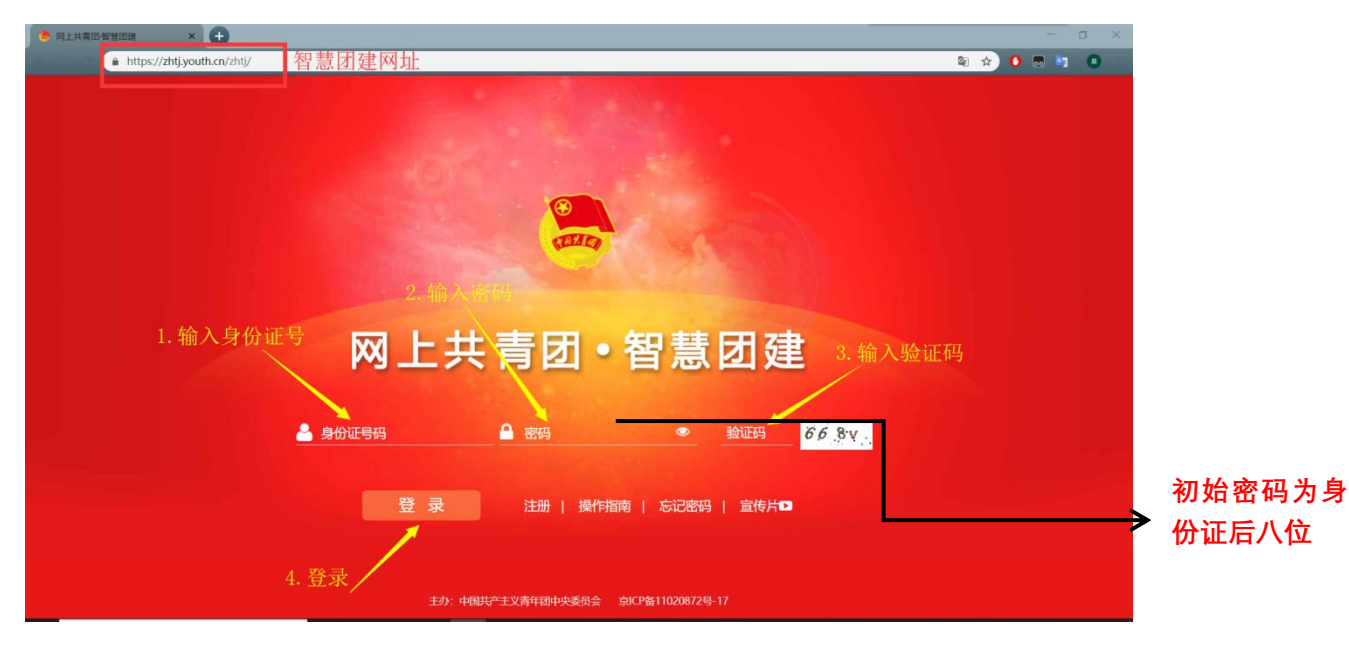

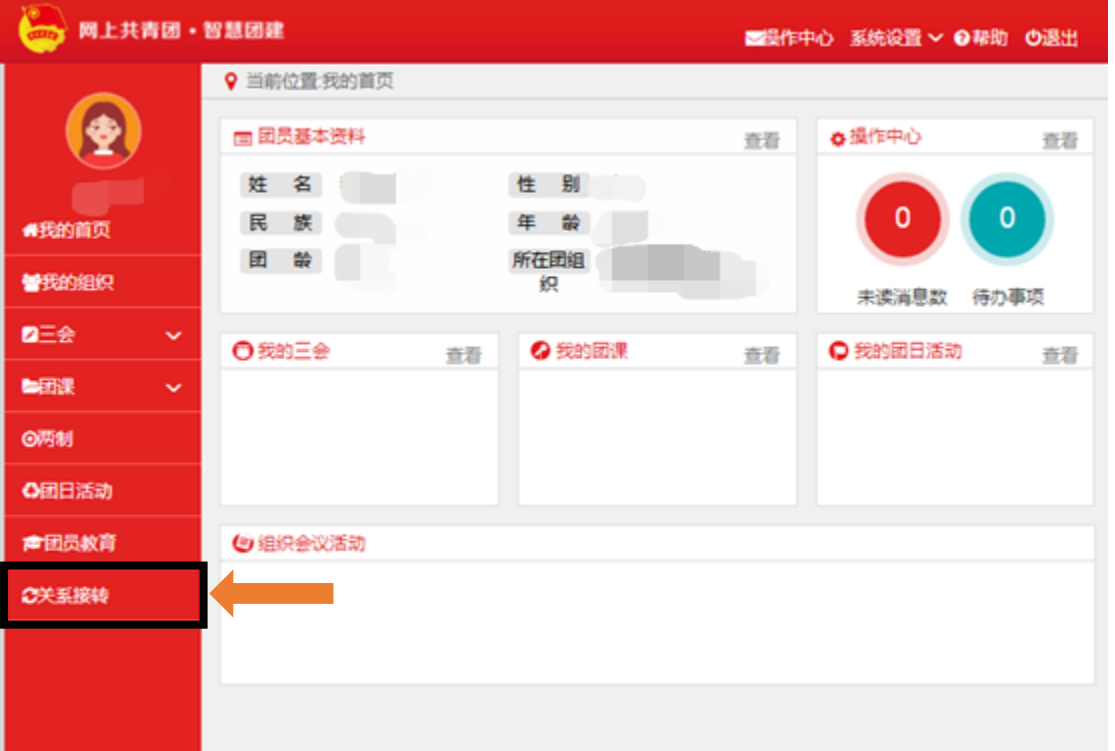

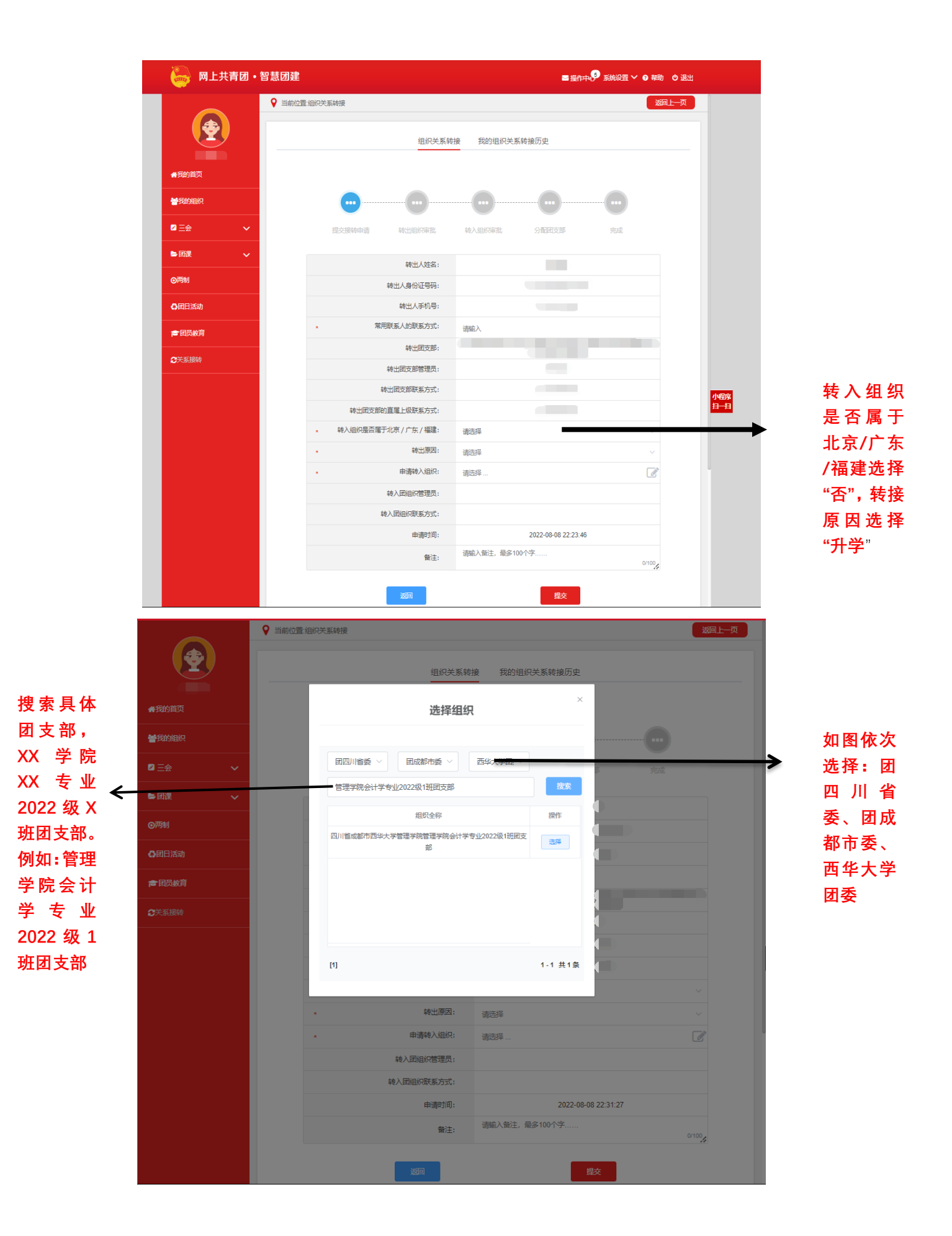

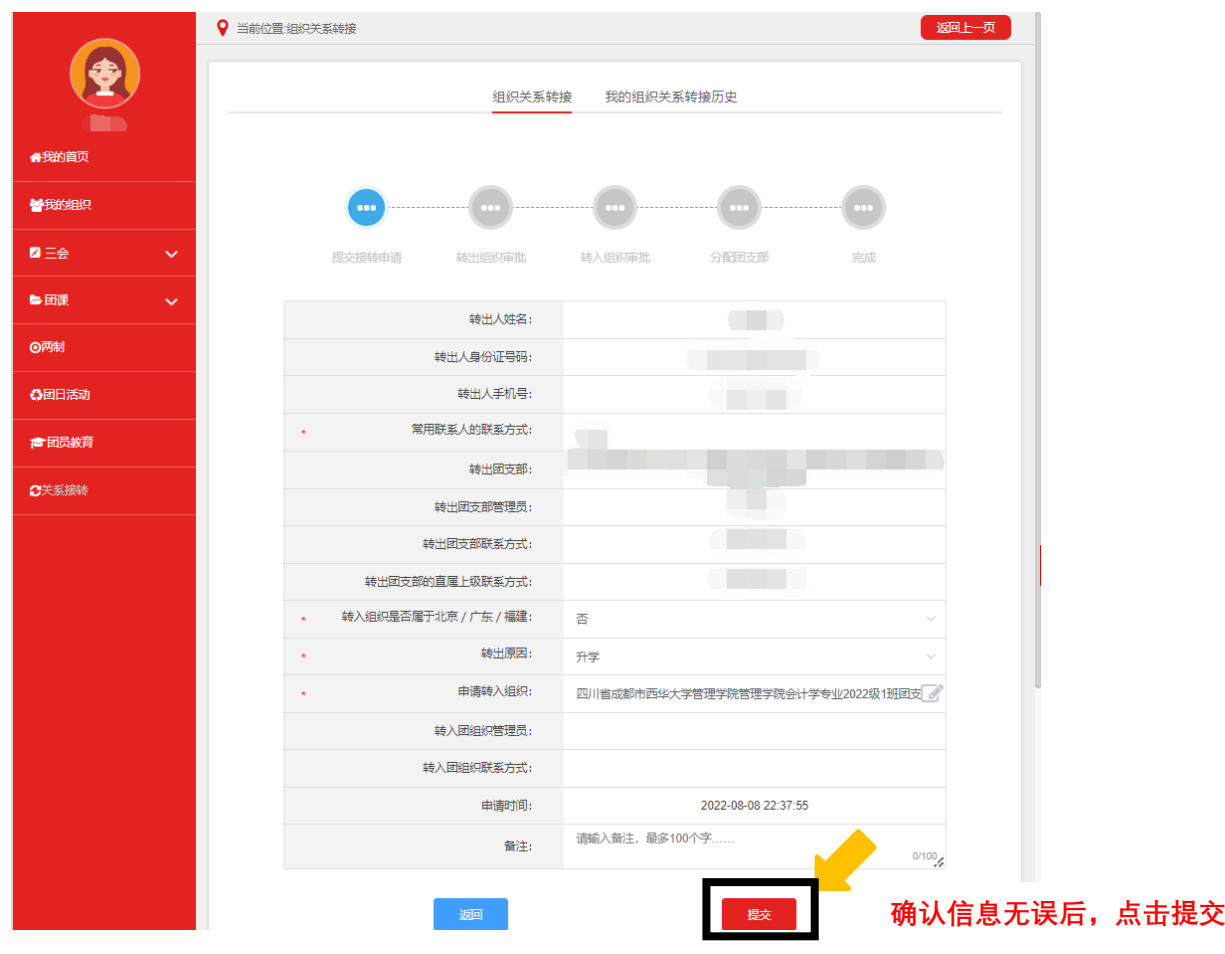

## 转入组织(新组织)审批

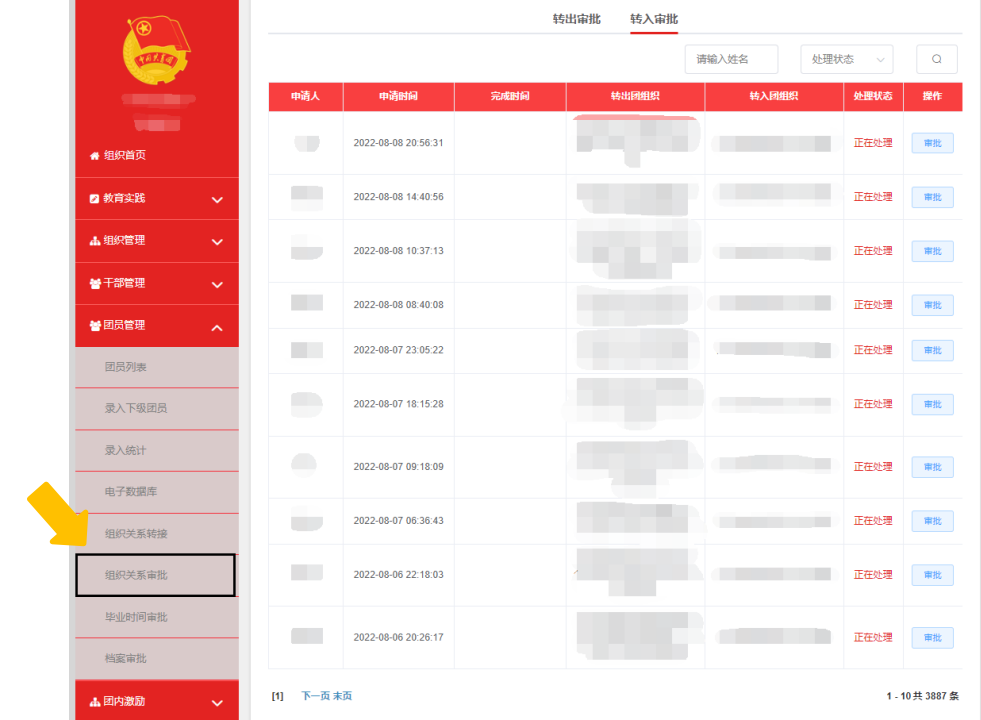

点击进入操作中心,点击"审批",进行团员转入审批。

 $\mathbb{R}$ 

# (二)转出组织(原组织)发起

**系转接"**

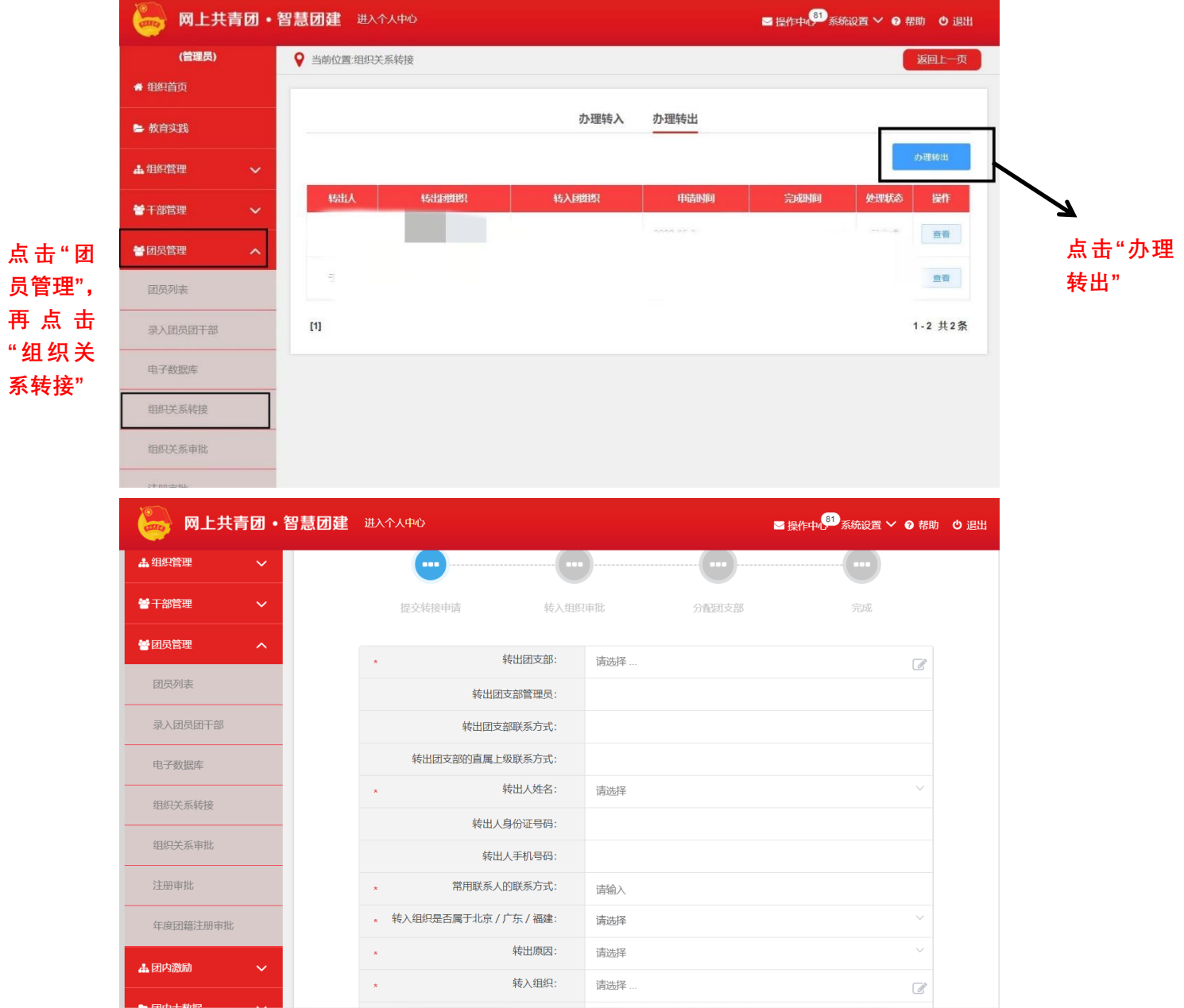

# (三)转入组织(新组织)发起

**点击 "团员 管理",再点 击 "组织关 系转接"**

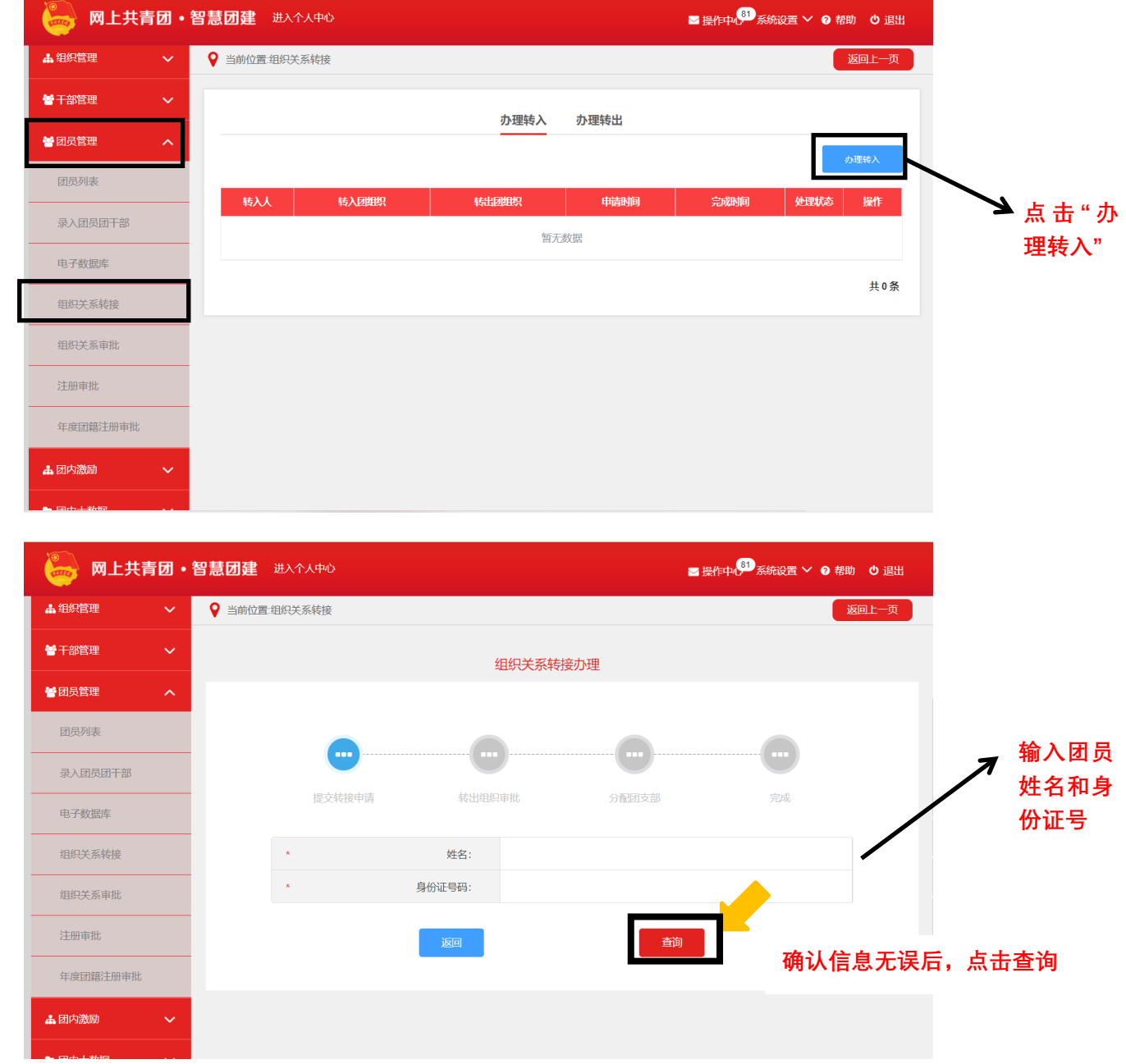

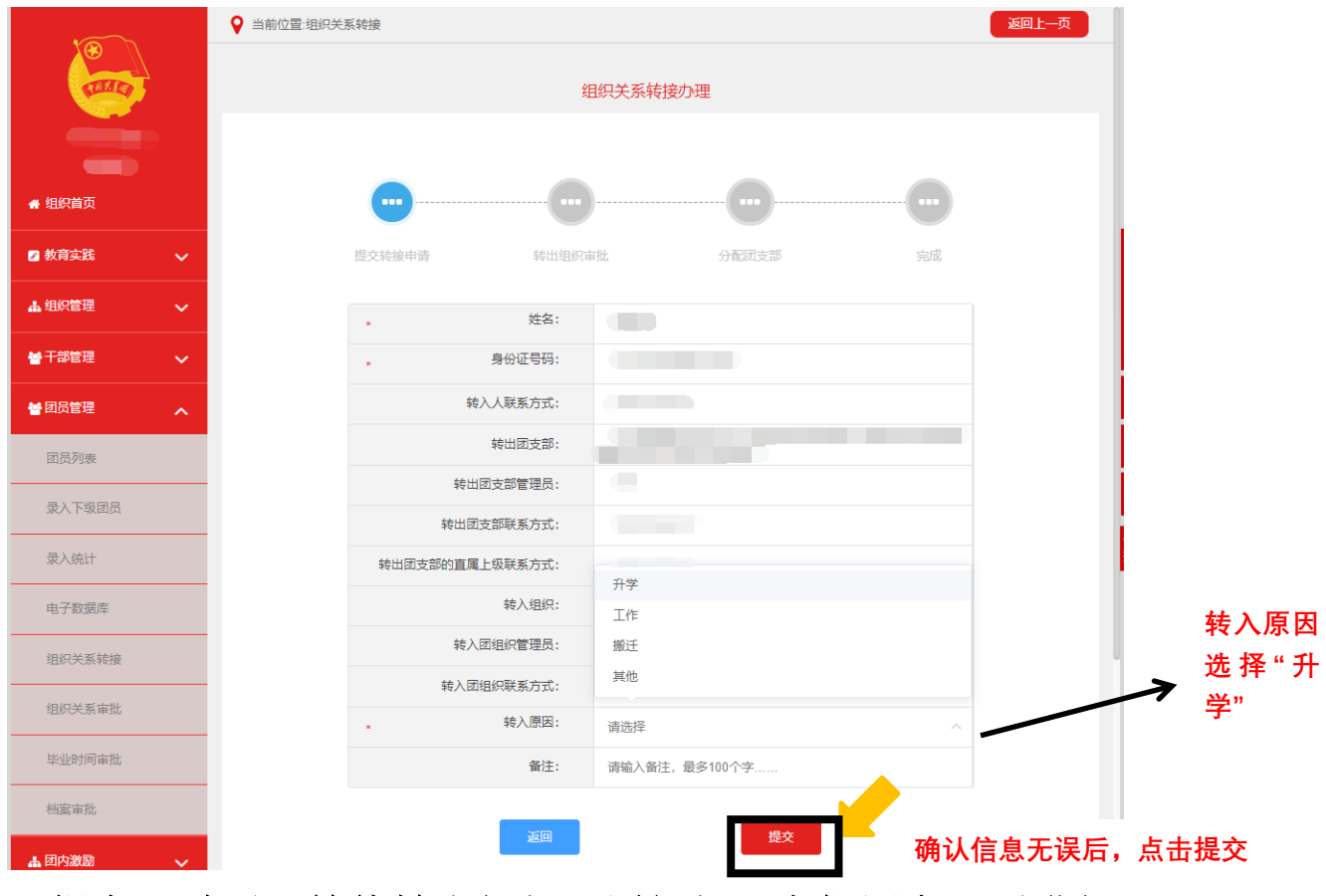

"提交"过后,等待转出组织(原组织)审批同意,再进行 新生团员团支部分配,最后转接完成。